# GPS 使用说明书

### **1** 设置 **GNSS**

依次选择"串口服务">>>"GNSS",这里网络协议选择 TCP Server 为例, 数据类型 根据需要选择,一般选择都是 Raw date,本地端口设置后要记住,建立 TCP 连接的时候要 用到串口服务器的 IP 地址和端口号, 通过串口配置栏对串口的波特率, 数据位, 停止位以 及校验位根据自己的需要进行配置。配置完成后点击保存并应用。

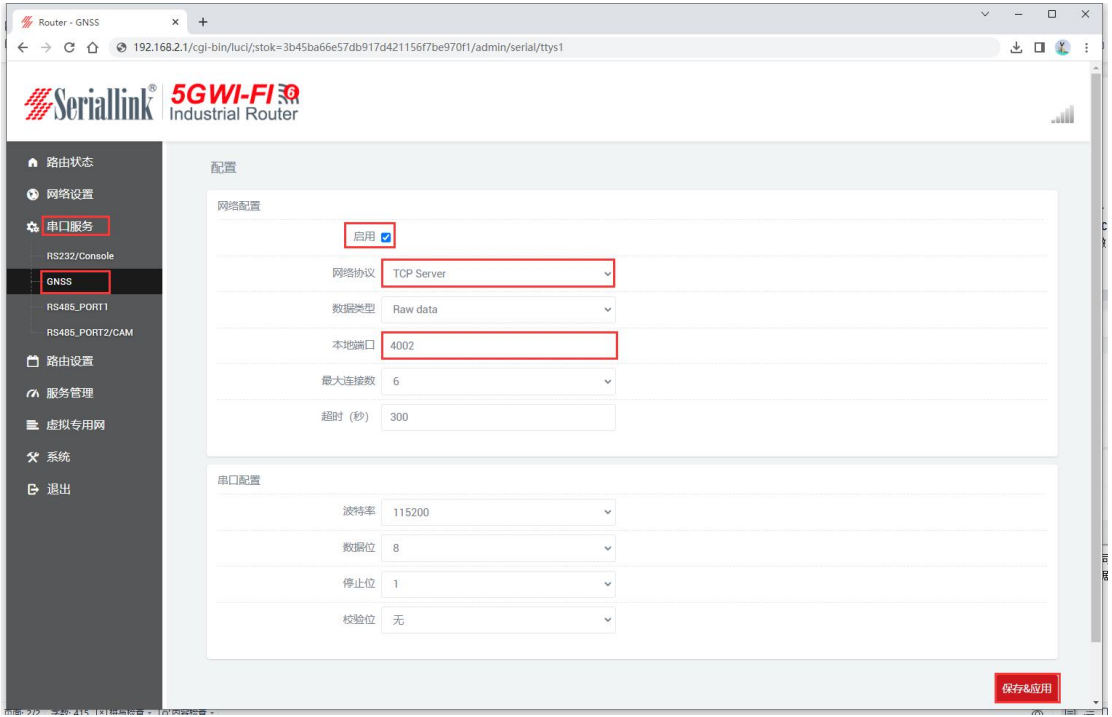

最大连接数: 默认为 6, 表示最多支持 6 个 TCP Client 去连接同一个串口。

超时(秒):默认为 300,表示 TCP Server 建立连接后,没有数据的情况下, 300 秒之后 断开连接,需要永久在线连接可以把值设置为 0。

### **2** 使用工具和准备

依次选择"串口服务">>>"GNSS",根据自己需求配置某个端口。需要虚拟串口工具 (这里以 USR-VCOM 为例)将设备上的端口虚拟成电脑上的 com 口。进入到 USR-VCOM 软 件.

点击添加

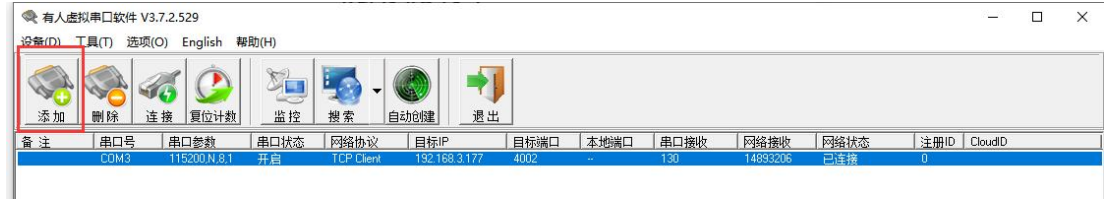

①选择虚拟的串口(COM)。

②网络协议根据设备配置页面设置,(设备)TCP server - TCP Clietn(软件)、

(设备)TCP Client- TCP Server(软件)、(设备)UDP- UDP(软件)。

③目标 IP/域名填写路由器的 IP 地址(192.168.2.1)。

4目标端口填写路由器的"串口服务">>>"GNSS"中设置的本地端口(默认 4002)。

⑤点击确认即可将端口虚拟成电脑的 com 口

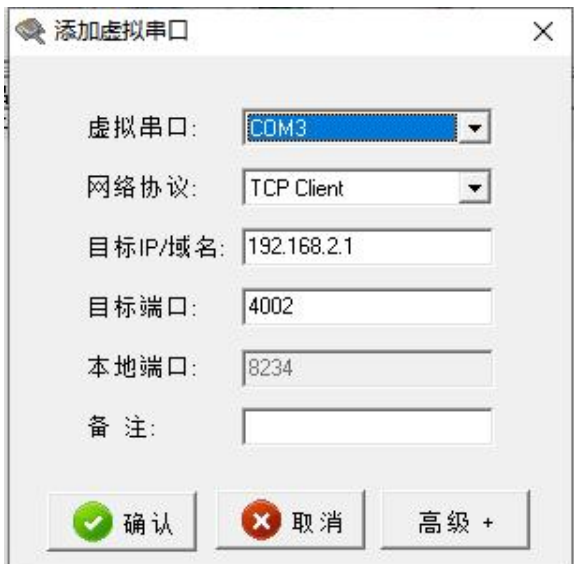

虚拟完成后在电脑打开设备管理器,查看"端口(COM 和 LPT)"中虚拟口是否成功。

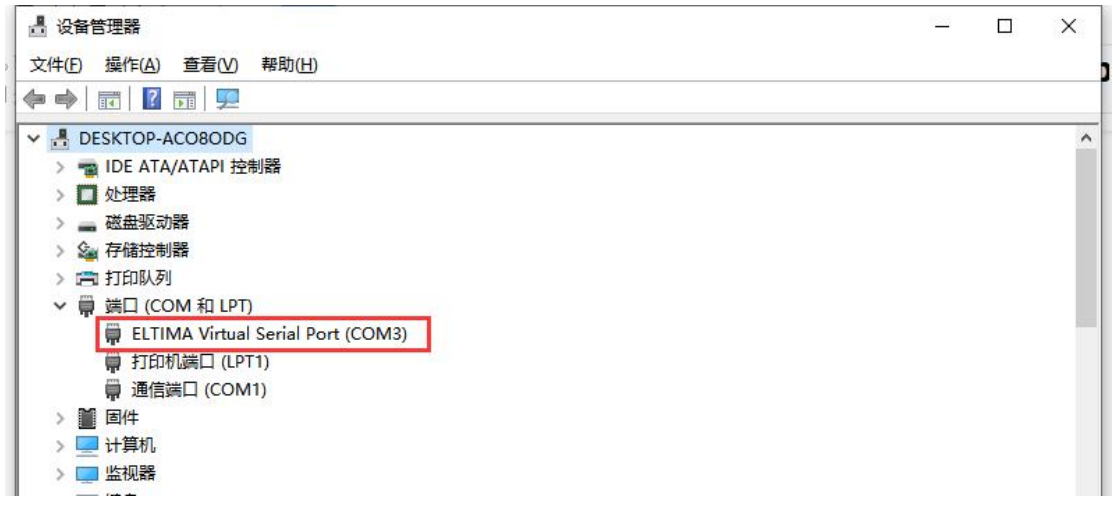

## **3 GPS** 工具的使用与查看

## **3.1** 连接设备

①打开 QGNSS 软件,点击 Device,选择 SetDevice Information。

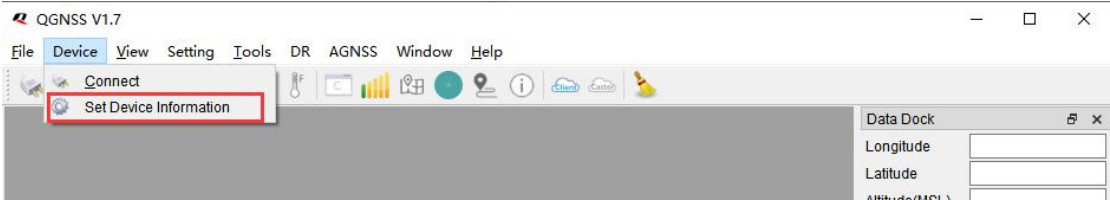

②在 Device Information, 根据 USR-VCOM 虚拟出来的 COM 口选择相应的 Port, 点击 ok 即 可连接

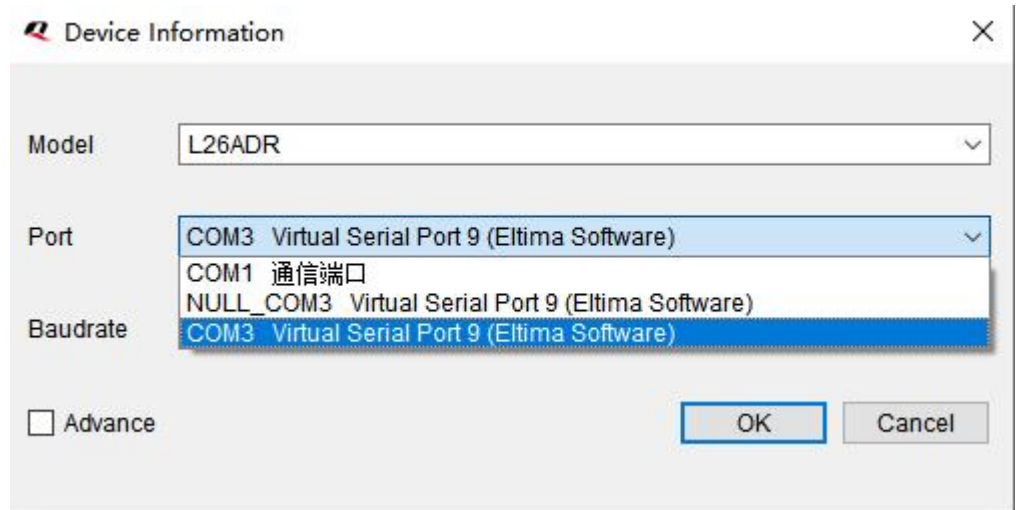

## **3.2** 经纬度查看

连接成功后,Data Dock 中就会显示出设备所在的经纬度和日期时间等数据。

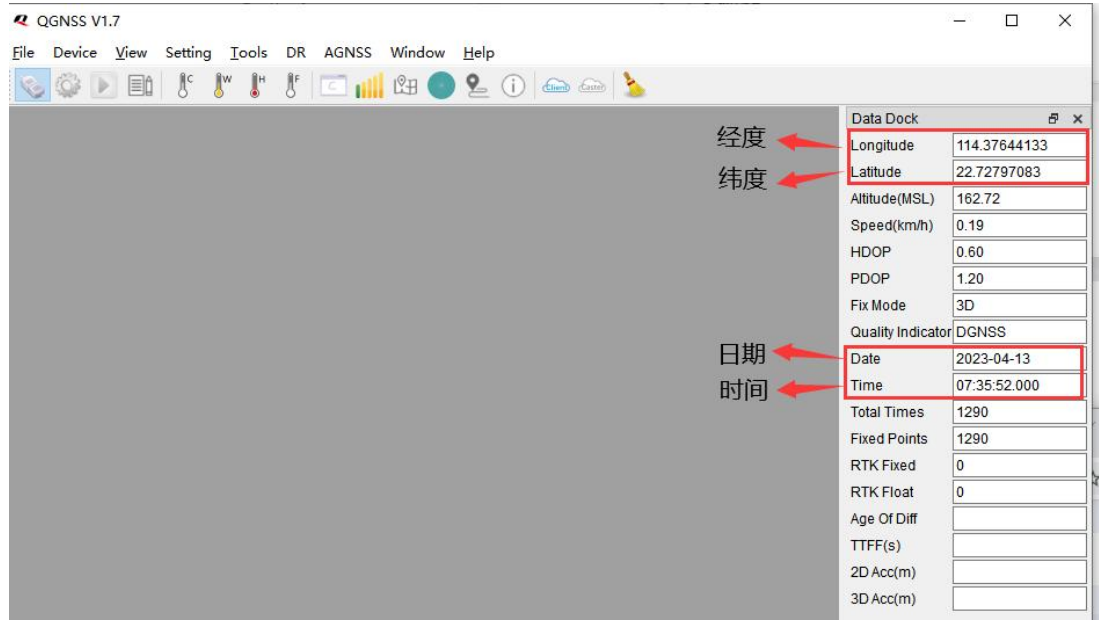

### **3.3 GNNS** 卫星信号

点击 GNNS 信号窗口 |||||||| 按钮,将显示以下界面。每个标志上方显示的数字是 C/No 值。 下面显示的信息包括 PRN、卫星使用的频带("band")、方位角("AZI")和卫星的高程("ELE")。 卫星数目越多定位数据越准。

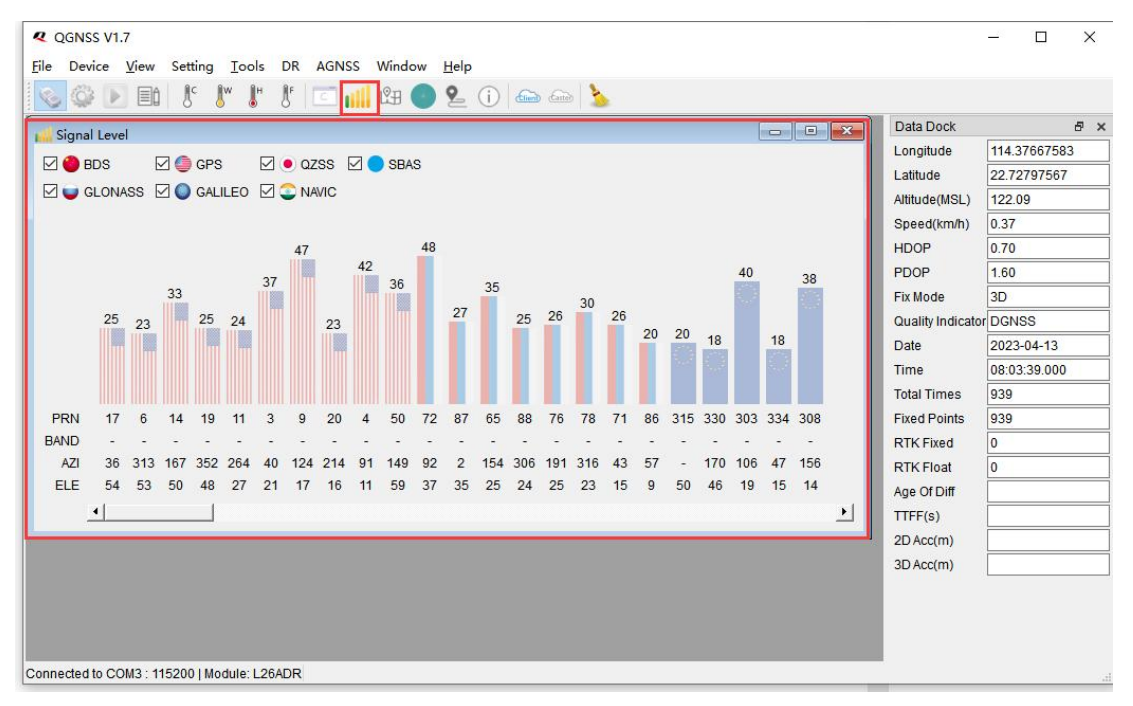

### **3.4** 卫星观察

点击按钮后,将打开"卫星视图 7, 显示目前固定的卫星的方位角和仰角。

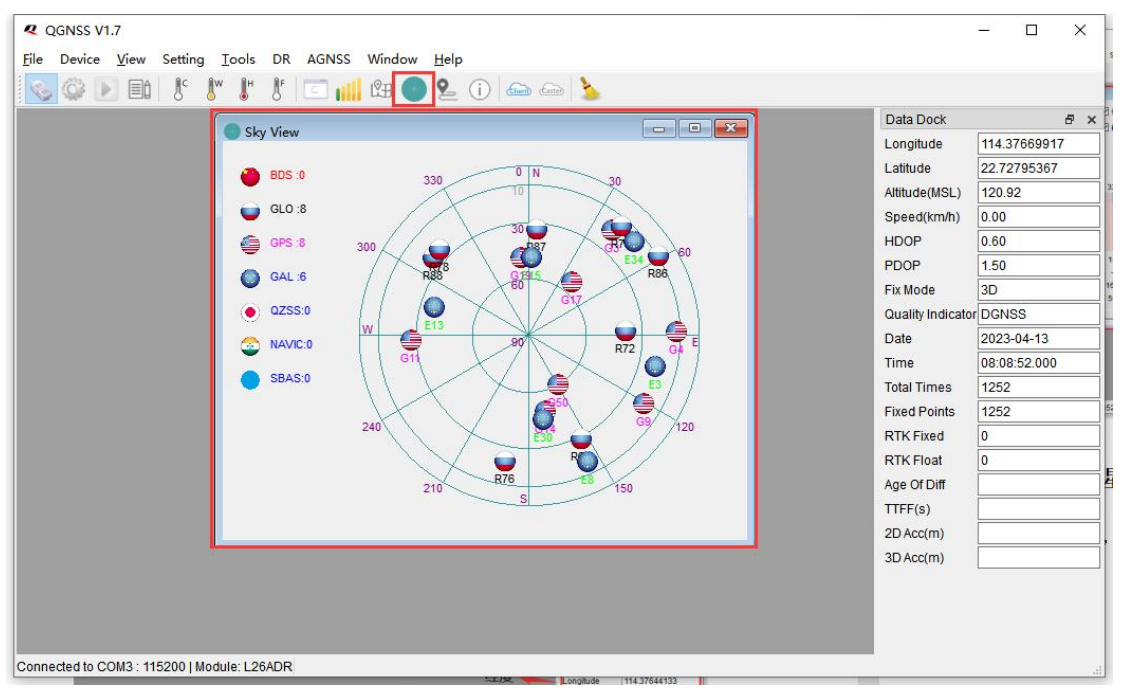

### **3.4** 电子地图

点击电子地图 [3] 按钮,将显示设备所在地区地图及其位置,地区地图可放大缩小查看其准 确位置。

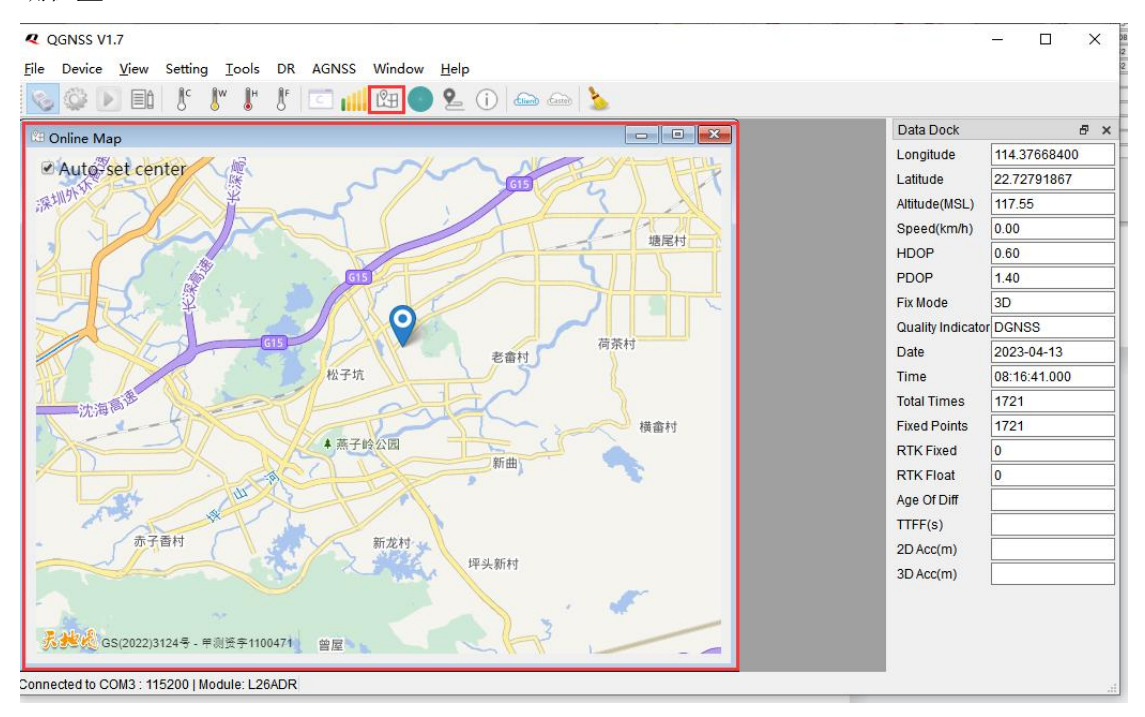

### **4** 数据格式

GPS 数据还可以通过连接 4002 端口用 TCP、UDP 通信协议获取。数据自动上报到 4002 端口。

① \$GPRMC,<1>,<2>,<3>,<4>,<5>,<6>,<7>,<8>,<9>,<10>,<11>,<12>\*hh 例**:**\$GPRMC,081027.000,A,3149.33388,N,11706.94688,E,0.0,0.0,140222,,,D\*66

- <1> 标准定位时间(UTC time)格式: 时时分分秒秒。秒秒秒(hhmmss.sss)。
- <2> 定位状态,A=数据可用,V=数据不可用。
- <3> 纬度, 格式:度度分分.分分分分(ddmm.mmmm)。
- <4> 纬度区分:北半球(N)或南半球(S)。
- <5> 经度,格式:度度分分.分分分分(ddmm.mmmm)。
- <6> 经度区分:东半球(E)或西半球(W)。
- <7> 相对位移速度,0.0 至 1851.8knots
- <8> 相对位移方向,000.0 至 359.9 度。
- <9> 日期,格式:日日月月年年(ddmmyy)。
- <10> 磁极变化:不支持
- <11> 磁极变化方向:不支持

<12> 模式指示(仅 NMEA0183 3.00 版本输出, A=自主定位, D=差分, E=估算, N=数据无效)\* 后 hh 为\$到\*所有字符的异或和。

#### ②\$GPGGA,<1>,<2>,<3>,<4>,<5>,<6>,<7>,<8>,<9>,<10>,<11>,<12>\*hh

#### 例**:**\$GPGGA,082233.000,3149.33371,N,11706.94684,E,2,16,0.8,054.42,M,-0.3,M,,\*7D

- <1> 标准定位时间(UTC time)格式: 时时分分秒秒。秒秒秒(hhmmss.sss)。
- <2> 纬度, 格式:度度分分.分分分分(ddmm.mmmm)。
- <3> 纬度区分:北半球(N)或南半球(S)。
- <4> 经度, 格式:度度分分.分分分分(ddmm.mmmm)。
- <5> 经度区分:东半球(E)或西半球(W)。
- <6> GPS 状态:0=未定位,1=非差分定位,2=差分定位,6=正在估算
- <7> 正在使用解算位置的卫星数量(00~12)(前面的 0 也将被传输)。
- <8> HDOP 水平精度因子(0.5~99.9)。
- <9> 海拔高度(-9999.9~99999.9)。
- <10> 地球椭球面相对大地水准面的高度
- <11> 差分时间:不支持

<12> 模式指示(仅 NMEA0183 3.00 版本输出,差分站 ID 不支持) \*后 hh 为\$到\*所有字符的 异或和。

#### ③\$GPVTG,<1>,T,<2>,M,<3>,N,<4>,K,<5> \* hh

#### 例**:**\$GPVTG,0.0,T,,M,0.1,N,0.2,K,A\*0E

- <1>以真北为参考基准的地面航向(000〜359 度,前面的 0 也将被传输)
- <2>以磁北为参考基准的地面航向: 不支持
- <3>地面速率(000.0 ~ 999.9 节, 前面的 0 也将被传输)
- <4>地面速度(0000.0〜1851.8 公里/小时, 前面的 0 也将被传输)
- <5>模式指示(仅 NMFA0183 3.00 版本输出, A =自主定位, D =差分, F =投放, N =数据无效) \*后 hh 为\$到\*所有字符的异或和。

### ④\$ GPGSA,<1>,<2>,<3>,<4> 、、、、、 <12>,<13>,<14>,<15>,<16>,<17>,<18> 例**:**\$GNGSA,A,3,08,07,01,30,27,14,17,,,,,,1.1,0.7,0.9\*29

<1> 模式: M =手动, A =自动。

- <2> 定位型式 1 =未定位,2 =二维定位,3 =三维定位。
- <3> 到<14> PRN 数字:01 至 32 表天空使用中的卫星编号,最多可接收 12 颗卫星信息
- <15> HDOP 水平精度因子(0.5〜99.9)

<16> VDOP 垂直精度因子 (0.5〜99.9)

<17> 模式指示(仅 NMEA0183 3.00 版本输出, GNSS 系统 ID) \*后 hh 为\$到\*所有字符的异 或和。

⑤\$ GPGSV,<1>,<2>,<3>,<4>,<5>,<6>,<7>,<4>,<5>,<6>,<7>,<8 > 例**:**\$GPGSV,3,1,12,20,66,289,38,11,59,348,37,02,57,343,36,06,46,063,36\*70 \$GPGSV,3,2,12,05,40,250,38,19,37,142,28,12,29,256,34,09,23,049,29\*77 \$GPGSV,3,3,12,17,18,143,31,25,15,298,30,13,11,184,,50,51,161,31\*78 \$GLGSV,2,1,06,68,71,186,34,82,54,074,38,67,51,035,33,83,48,352,23\*62 \$GLGSV,2,2,06,69,19,203,20,81,16,115,,,,,,,,,\*6C

- <1> GSV 语句的总数,范围 1-8.
- <2> 本句 GSV 的编号
- <3> 可见卫星的总数,00 至 12。

<4> 卫星编号,01 至 32。

<5> 卫星仰角,00 至 90 度。

<6> 卫星方位角,000 至 359 度。实际值。

<7> 讯号噪声比(C/No), 00 至 99 dB; 无表未接收到讯号。

<8> 模式指示(仅 NMEA0183 3.00 版本输出,GNSS 信号 ID)\*后 hh 为\$到\*所有字符的异或和。 第<4>,<5>,<6>,<7>项单独的卫星会重复出现,每行最多有四颗卫星。其余卫星信息会于 次一行出现,若未使用,这些相邻会空白。

⑥\$GPGLL,<1>,<2>,<3>,<4>,<5>,<6>hh

例**:**\$GPGLL,3149.33233,N,11706.94768,E,083358.000,A,A\*54

<1>纬度 ddmm.mmmm, 度分格式(前导位数不足则补 0)。

<2>纬度 N(北纬)或 S(南纬) 。

<3>经度 dddmm.mmmm, 度分格式(前导位数不足则补 0)。

<4>经度 E(东经)或 W(西经)。

<5>UTC 时间, hhmmss.sss 格式 。

<6>状态, A=定位, V=未定位。

<7>模式指示(仅 NMEA0183 3.00 版本输出, A=自主定位, D=差分, E=估算, N=数据无效)\* 后 hh 为\$到\*所有字符的异或和。

⑦\$PSTMDRSENMSG,<1>,<2>,<3><4>\*hh

例**:**\$PSTMDRSENMSG,24,17186159,-787,1\*2B

<1> MsgID=24。

<2> 自模块通电以来的 CPU 滴答计数。

<3> 实际温度:摄氏度=<3>/256+25.0

<4> 模式指示 (0=温度无效, 1=温度有效) \*后 hh 为\$到\*所有字符的异或和

例**:**\$PSTMDRSENMSG,30,17370342,-2442,2272,16295\*34

<1>MsgID=30;

<2>传感器帧中的原始带符号 16 位整数 X 轴加速度数据。

<3>传感器帧中的原始带符号 16 位整数 Y 轴加速度数据。

<4>传感器帧中的原始带符号 16 位整数 Z 轴加速度数据。

例**:**\$PSTMDRSENMSG,31,17370342,44,-5,-53\*17

<1>MsgID=31;

<2>传感器帧中的原始带符号 16 位整数 Z 轴角速率数据。 <3>传感器帧中的原始带符号 16 位整数 Z 轴角速率数据。 <4>传感器帧中的原始带符号 16 位整数 Z 轴角速率数据。

#### ⑧\$PSTMANTENNASTATUS,<1>,<2>,<3><4>\*hh

#### 例**:**\$PSTMANTENNASTATUS,0,0,0,0\*51

<1> 当前天线状态; -1:当前天线未初始化; 0=正常;1=打开;2=短路 <2> 操作模式: 0=自动-天线由软件逻辑自动管理

1=手动–天线的开/关状态或射频开关由命令控制 <3>当前射频路径:0=外部天线,1=内部天线

<4>天线电源状态。0=开启,1=关闭。